# **Tnood** e.vcc.ca

Vancouver Community College's LMS (Learning Management System) is called *Moodle*. Moodle stands for *Modular Object-Oriented Dynamic Learning Environment*. At VCC, Moodle is used for everything from simply storing course resources to delivering "mixedmode" or 100% online courses.

Moodle is maintained and supported by **eLearning Support**, under the **Centre for Instructional Development**. eLearning Support provides training and technical support for VCC Faculty and Staff. Faculty are responsible for assisting their students with any issues they may encounter while completing a Moodle course. eLearning Support is available to assist Faculty with troubleshooting these issues.

## GETTING STARTED WITH MOODLE

To access Moodle, **you must FIRST have a valid VCC network account**. You can arrange for this through your Department Head or Program Coordinator. Your Moodle login information will always be the same as your VCC login. If you ever forget your password, please reset your password from the myVCC login page. If you have any problems with resetting your password, please contact the VCC Helpdesk a[t helpdesk@vcc.ca](mailto:helpdesk@vcc.ca) or 604.871.7000 local 8700.

Once you have a valid VCC network login, you can access Moodle in one of the following ways:

- Logging in to [http://my.vcc.ca](http://my.vcc.ca/) and clicking on the Online Courses menu item found on the left side of the page. Until we implement a single sign-on process, you will be required to log in a second time to access Moodle.
- 

Go directly t[o http://moodle.vcc.ca](http://moodle.vcc.ca/) and log in using your VCC login information. Faculty are encouraged to review the **Online Teaching Success with Moodle** course. This course walks you through the basics (and some not-so-basics) of preparing and delivering an online course using Moodle. You may have already been auto-enrolled in this course. If so, it will appear on your "My Courses" menu. If not, you can search for it and enroll yourself using the enrolment key *teachmemoodle*. If you're really pressed for time, try **Moodle in an Hour (or Two)**. The enrolment key is *teachmemoodlefast*.

#### GETTING HELP WITH MOODLE

There are many ways of getting help with setting up and delivering your Moodle course. Many of the resources listed below are easily accessible via the links provided on the **Help for Instructors** block, in your Moodle course.

## **Note that these resources are for Faculty and Staff only**! **Please ensure that your students contact YOU with any issues they experience in the Moodle environment.**

#### SELF-HELP & SELF-PACED TRAINING

- eLearning Support Online Knowledgebase (http://elsupport.kayako.com)
- Moodle Guides (http://cid.vcc.ca)
- Moodle.org [\(http://www.moodle.org\)](http://www.moodle.org/)

## FACE-TO-FACE TRAINING

# ELEARNING SUPPORT

 Submit a ticket via the eLearning Support page (http://elsupport.kayako.com)

- Online Teaching Success with Moodle
- Moodle in an Hour (or Two)
- Moodle MOOCs from https://learn.moodle.net/
- 1-on-1 Training **Department Group Training Department Group Training** 
	- Send an email to [elsupport@vcc.ca](mailto:elsupport@vcc.ca).

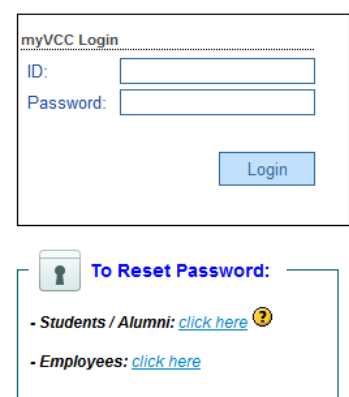